# Utilisation des éditions spécifiques

Exemple : On va créer une édition des livraisons mensuelle pour le poisson de mer, il y a 2 types de contrat, un régulier et un ponctuel.

L'édition spécifique va permettre de regrouper les 2.

Créer une édition spécifique

Sélectionner dans le menu de gauche Editions spécifiques du menu Trésorier et cliquer sur Créer une nouvelle édition spécifique

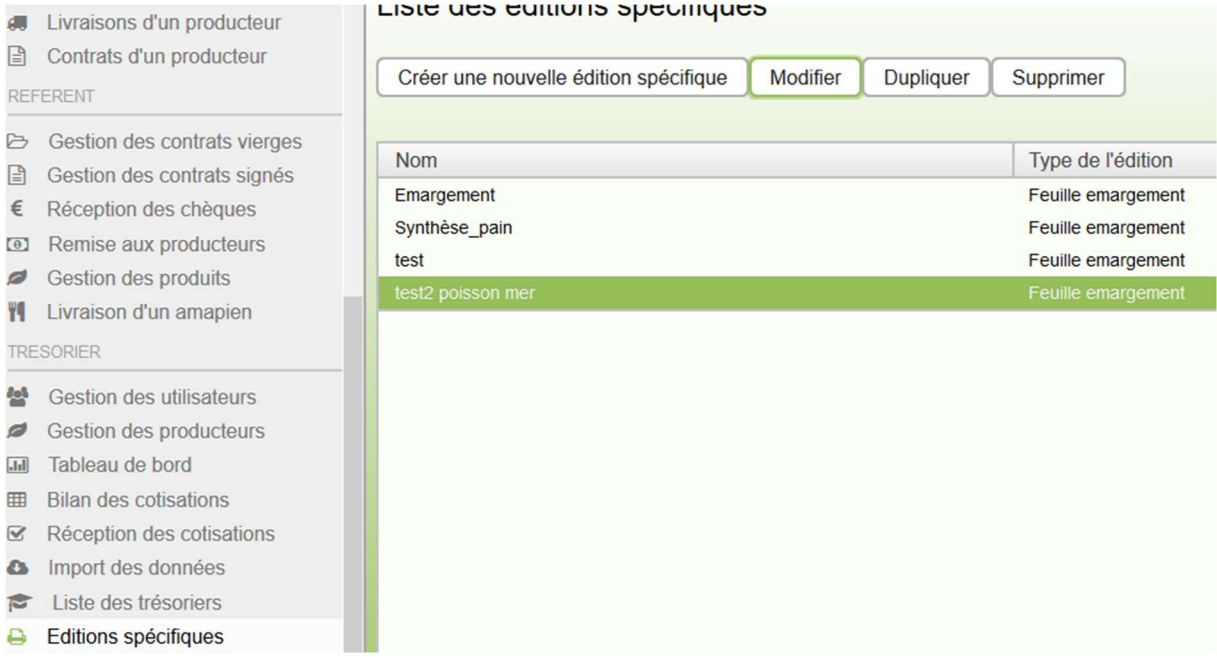

On obtient le menu Choix de l'édition spécifique à créer

Choisir la dernière option Une nouvelle feuille d'émargement

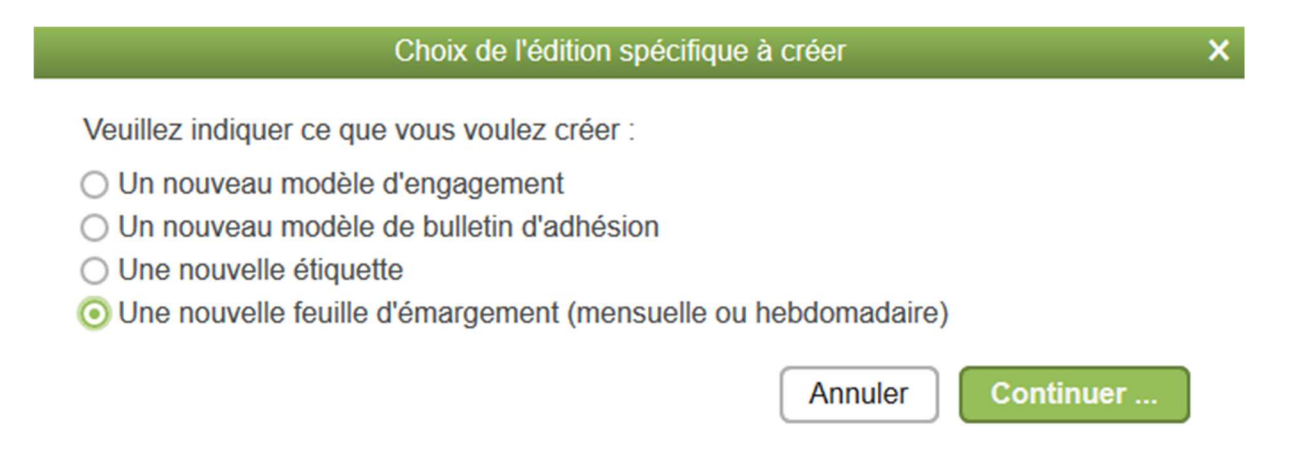

### Cliquer sur continuer et définir les marges d'impression

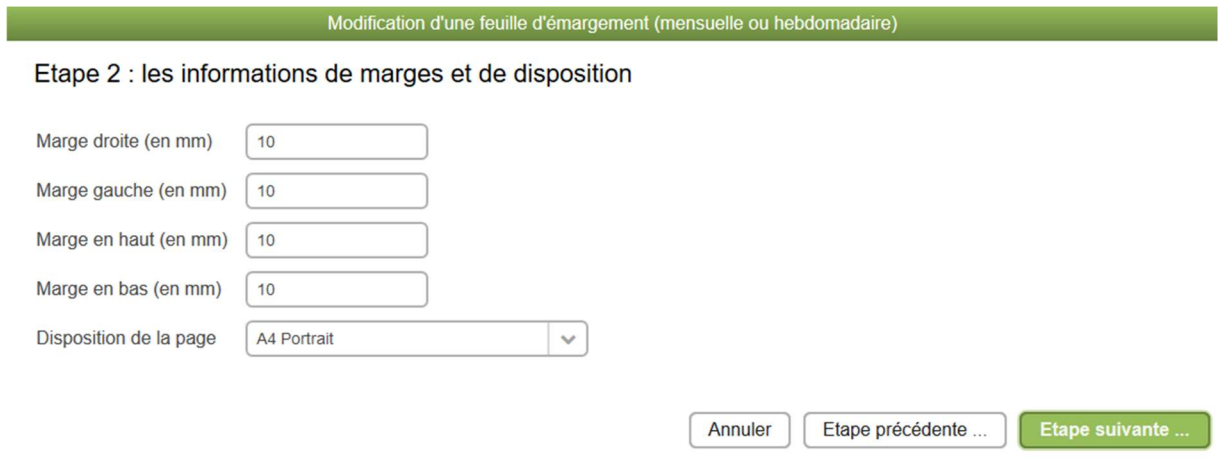

### Puis cliquer sur Etape suivante

On définit les paramètres d'impression concernant l'adhérent

Modification d'une feuille d'émargement (mensuelle ou hebdomadaire)

Etape 3 : les informations de largeur des colonnes Nom, prénom, ..

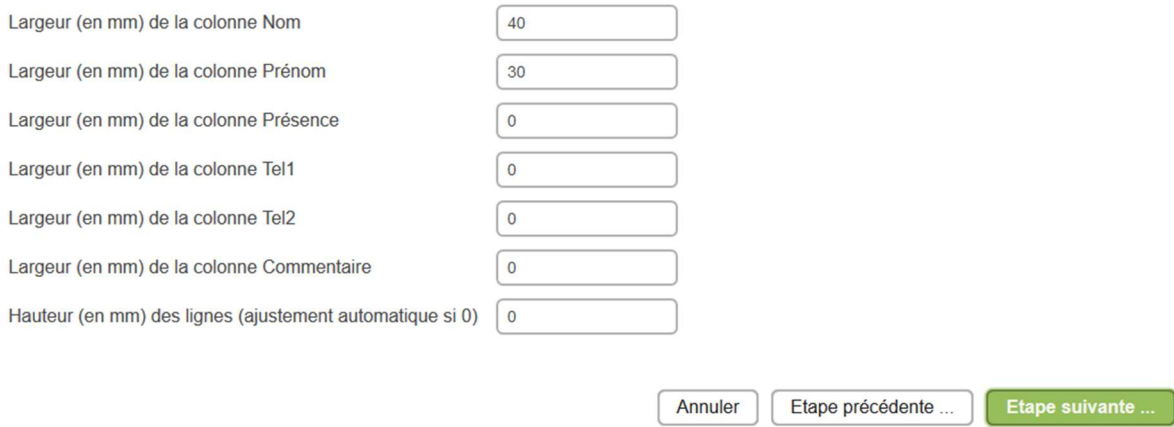

Puis sur Etape suivante

On définit le type de synthèse 'croix ou quantité) ici quantité

On saisit les produits correspondant à la livraison du poisson de mer et la largeur de chaque colonne

Modification d'une feuille d'émargement (mensuelle ou hebdomadaire)

### Etape 4 : la description des colonnes (format grille)

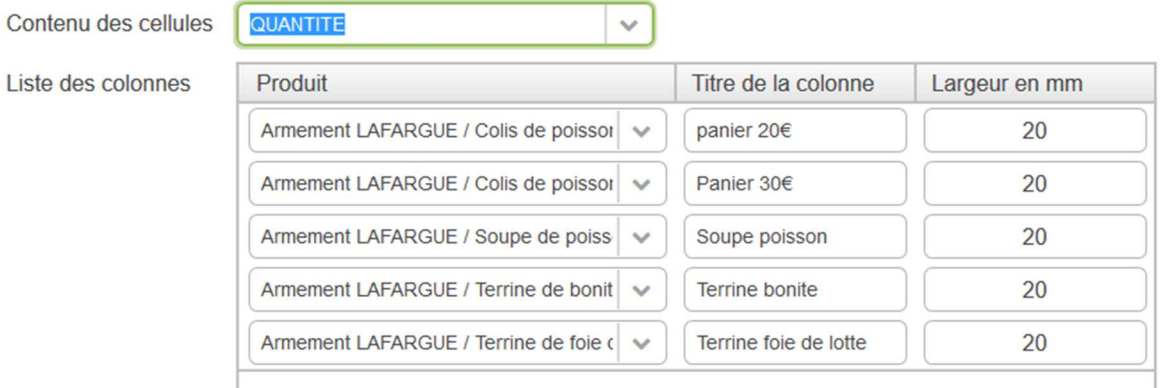

#### On sauvegarde

On retrouve l'édition dans le menu Mes livraisons

### « SEMAINE PRECEDENTE

## lundi 28 novembre 2016 - dimanche 04 décembre :

- \* Télécharger la feuille d'émargement hebdomadaire semaine 48 (Emargement)
- \* Télécharger la feuille d'émargement hebdomadaire semaine 48 (test)
- \* Télécharger la feuille d'émargement hebdomadaire semaine 48 (Synthèse pain)
- \* Télécharger la feuille d'émargement mensuelle de décembre 2016 (test2 poisson mer)

## jeudi 01 décembre 2016

### Léqumes

1 Panier 7€, Panier à 7€

### Pain semaine

1 1/2 complet, 800 gr

### Oeufs semaine

1 Demi douzaine oeufs, 1 unité égale 6 oeufs

### Poisson de mer mensuel

1 Colis de poisson frais de saison 20 €, colis de poisson frais de saison pour 20 € (vidé)

On obtient la synthèse des 2 types de contrat de poisson